УДК 004

ż

# **Создание приложения заметки на Android смартфон**

*Ульянов Егор Андреевич*

*Приамурский государственный университет имени Шолом-Алейхема Студент*

#### **Аннотация**

В данной статье рассмотрен метод создания приложения заметок для Аndroid устройств. Приложение будет разработано в среде разработки Android Studio на языке программирования JavaScript. Практическим результатом является рабочее мобильное приложение, с возможностью создания, редактирования и удаления заметок.

**Ключевые слова:** Android, Android Studio, приложение, заметки.

## **Create note application on Android smartphone**

*Ulianov Egor Andreevich Sholom-Aleichem Priamursky State University Student*

# **Abstract**

This article describes a method for creating note apps for Android devices. The application will be developed in the Android Studio development environment in the JavaScript programming language. The result is a working mobile application that allows you to create and delete notes.

**Keywords:** Android, Android Studio, application, notes

Современный человек для достижения максимальной продуктивности, должен правильно распределять время. С этим отлично может справиться устройство, которое всегда под рукой. Заметки могут помочь не забыть вещи, которые необходимо сделать.

Цель данной статьи создать рабочее мобильное приложение с возможностью создания, удаления и редактирования заметок на вашем устройстве. Приложение будет создано на языке программирования JavaScript в среде разработки Android Studio.

Макаров В.И. провел в своей статье анализ способов для создания пользовательского интерфейса при разработке приложений, которые применяются в среде разработке Android Studio [1]. Так же Долженко А.И. совместно с Глушенко С.А. провели анализ целесообразности разработки мобильного приложения для android устройств, а также разработали собственное приложение на android [2]. В статье Мальчева Р.В. и Кривошеева С.В. был выполнен анализ архитектурной системы ARM как опаратной основы для создания симуляторов т/с [3].

ż

Создаем новый проект и выбираем «Basic Activity» в окне выбора макетов.

После создания нового проекта открываем файл «content main.xml». С помощью окна слева, увидим предварительный вид того, как выглядит приложение. Установкой по умолчанию является пустой экран с надписью «Hello World».

В окне предварительного просмотра перетащим эту метку, чтобы она заполнила весь используемый экран. Теперь в текстовом представлении изменяем «TextView» на «EditText». Вместо статической метки это представление станет небольшим окном, в котором можно печатать заметки (рис.1).

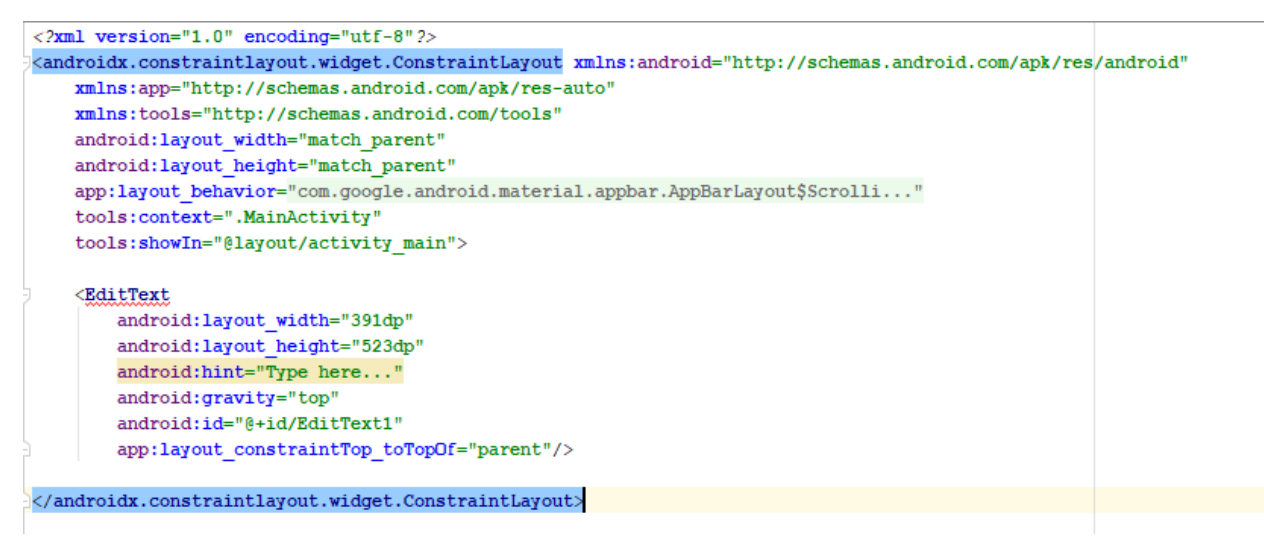

Рисунок 1 – создание интерфейса

Далее, нужно дать пользователям возможность сохранять свои заметки используя внутреннюю память устройства. Открываем файл activity main.xml, переходим в «Design» и дважды щелкаем «FAB» для просмотра опций справа. Нажимаем на три точки рядом с «srcCompat» и находим значок сохранения (рис.2).

```
public void Save (String fileName) {
 try {
 OutputStreamWriter out =
 new OutputStreamWriter(openFileOutput(fileName, 0));
out.write(EditText1.):
 out.close():
 Toast.makeText(this, "Note Saved!", Toast.LENGTH SHORT).show();
 } catch (Throwable t) {
 Toast.makeText(this, "Exception: " + t.toString(), Toast.LENGTH LONG).show();
```
Рисунок 2 – Добавление возможности сохранения заметок

Теперь нужно дать пользователям возможность загружать свои заметки. Вызываем функцию «Open» из метода «onCreate», что означает, что при загрузке приложения будет отображаться последняя заметка. Это не

ż

типичное поведение для приложения блокнота, это как мини-блокнот, где есть возможность записывать пару вещей, которые нужно временно запомнить (рис.3).

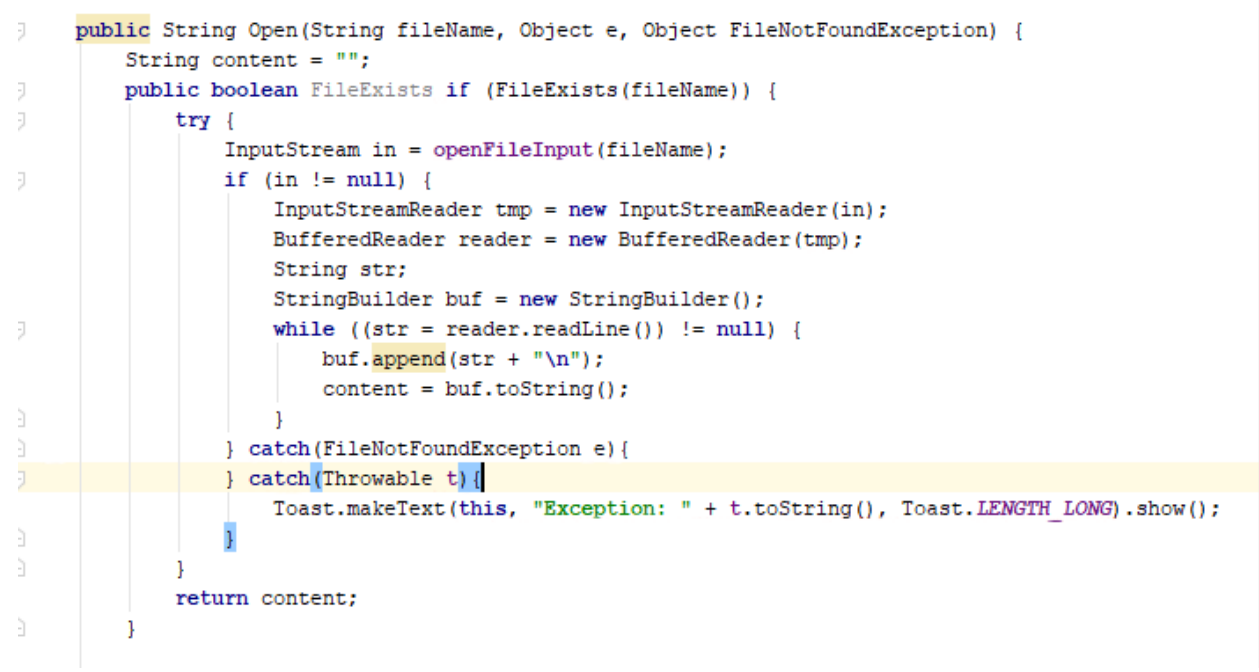

Рисунок 3 – Добавление возможности загружать заметки

Результатом статьи является рабочее приложение заметки с возможностью создания, удаления и редактирования. Данное приложение не может соревноваться со стандартным приложением операционной системы, но уже позволяет создавать примитивные заметки.

### **Библиографический список**

- 1. Макаров В.И. Особенности разработки пользовательского интерфейса для android-приложений в среде разработки android studio// Современные научные исследования и инновации. 2017. № 7-5 (43). С. 47-55.
- 2. Долженко А.И., Глушенко С.А. Разработка мобильного приложения для тсж на платформе android // Труды Международного симпозиума «Надежность и качество». 2014. №5. С. 14-20.
- 3. Мальчева Р.В., Кривошеева С.В. Разработка симуляторов транспортных средств с использованием операционной системы android // Автоматика. Вычислительная техника. 2012. №1. С. 24-30.